# <span id="page-0-0"></span>MAD-X on GitHub How to use Git(Hub) and the MAD-X workflow

### Thomas Gläßle, Kyrre Sjobak

#### MAD-X meeting, June 22, 2017

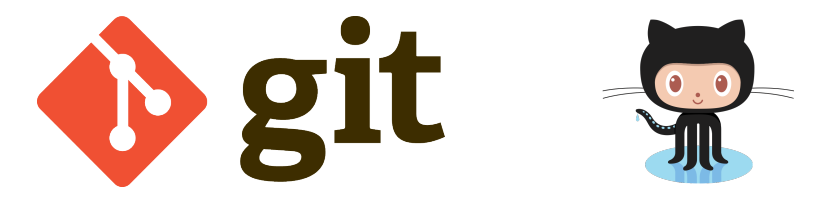

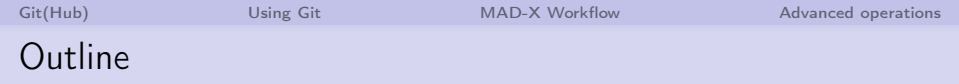

1 [Git\(Hub\)](#page-2-0)

2 [Using Git](#page-9-0)

**3** [MAD-X Workflow](#page-44-0)

4 [Advanced operations](#page-52-0)

<span id="page-2-0"></span>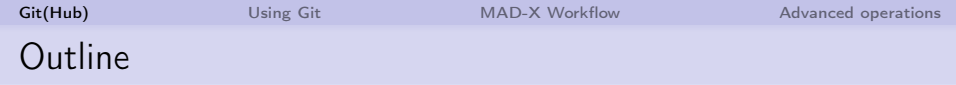

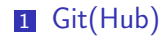

2 [Using Git](#page-9-0)

**3** [MAD-X Workflow](#page-44-0)

4 [Advanced operations](#page-52-0)

- A version control system
- **Originally developed by Linus Torvalds** for the Linux kernel
- **Distributed**
- Everyone receives a full copy of the whole repository
- Data integrity and safety against tempering
- Can reorder/edit/remove commits before publication

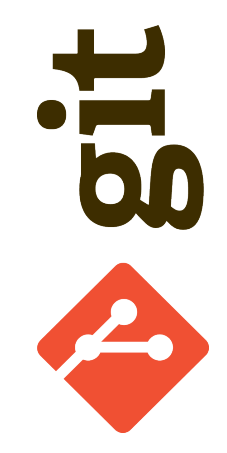

- A version control system
- **Originally developed by Linus Torvalds** for the Linux kernel
- **Distributed**
- Everyone receives a full copy of the whole repository
- Data integrity and safety against  $\mathcal{L}_{\mathcal{A}}$ tempering
- Can reorder/edit/remove commits before publication

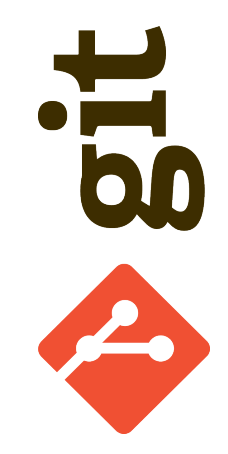

- A version control system
- **Originally developed by Linus Torvalds** for the Linux kernel
- **Distributed**
- Everyone receives a full copy of the whole repository
- Data integrity and safety against tempering
- Can reorder/edit/remove commits before publication

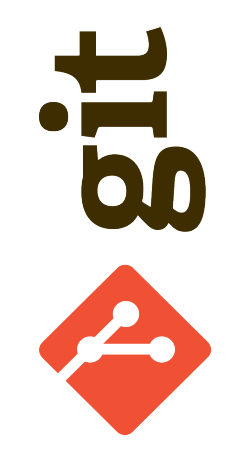

- A version control system
- **Originally developed by Linus Torvalds** for the Linux kernel
- **Distributed**
- Everyone receives a full copy of the whole repository
- Data integrity and safety against tempering
- Can reorder/edit/remove commits before publication

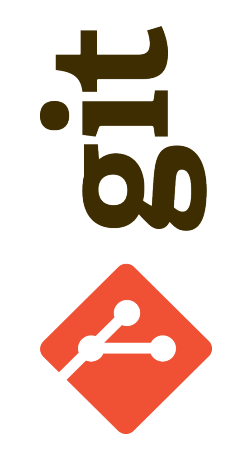

# What is GitHub?

- Company which offers hosting git  $repositories + tools (issue tracker,$ wiki, web interface,. . . )
- Free for open-source software
- Recommended for CERN projects which have outside collaborators
	- For closed projects, CERN hosted GitLab is recommended<sup>(a)</sup>.
- About 26 million users (March 2017)
- No risk in using an external provider due to git's decentralized model.

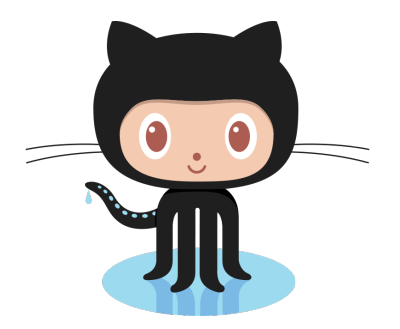

<https://github.com>

a) <https://cern.service-now.com/service-portal/article.do?n=KB0003132&s=gitlab>

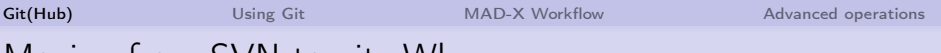

# Moving from SVN to git: Why

- Simplify branch centric development
- Commit without server access
- Accessible for outside collaborators
- GitHub: code-review and pre-merge discussion
- **History edits:** 
	- **bug fixes can be squashed before merging**
	- $\blacksquare$  cleaner history, with ability to bisect
- **Fast and flexible**
- Easy to use for personal projects
- **Many users!**

<span id="page-9-0"></span>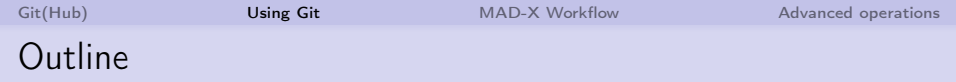

### 1 [Git\(Hub\)](#page-2-0)

### 2 [Using Git](#page-9-0)

#### **3** [MAD-X Workflow](#page-44-0)

#### 4 [Advanced operations](#page-52-0)

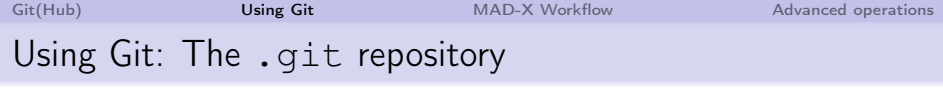

Create repository in current folder:

\$ **cd** toy-project \$ git init Initialized empty Git repository (...)

# Using Git: The .git repository

#### Create repository in current folder:

```
$ cd toy-project
$ git init
Initialized empty Git repository (...)
```
### Creates a .git subdirectory:

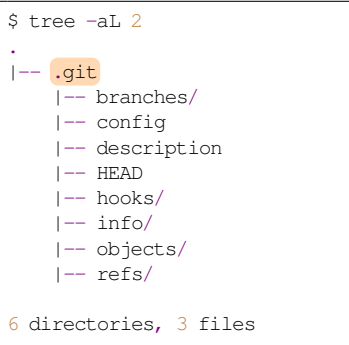

## Repository:

- config: personal config, remotes, . . . .
- **HEAD:** reference to current commit.
- objects: versioned files, trees, commits, tags.
- refs: references to objects (branches, tags)

[Git\(Hub\)](#page-2-0) [Using Git](#page-9-0) [MAD-X Workflow](#page-44-0) [Advanced operations](#page-52-0) Using Git: The .git repository

#### Create repository in current folder:

```
$ cd toy-project
$ git init
Initialized empty Git repository (...)
```
#### Creates a .git subdirectory:

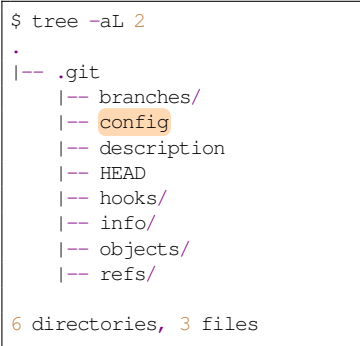

## Repository:

- config: personal config, remotes, . . . .
- **HEAD**: reference to current commit.
- objects: versioned files, trees, commits, tags.
- refs: references to objects (branches, tags)

# Using Git: The .git repository

#### Create repository in current folder:

```
$ cd toy-project
$ git init
Initialized empty Git repository (...)
```
### Creates a .git subdirectory:

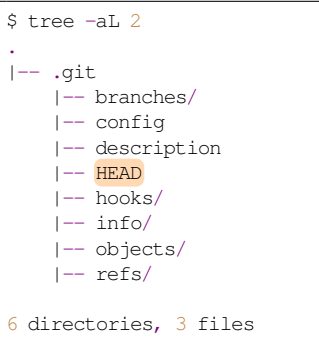

# Repository:

- config: personal config, remotes, . . . .
- **HEAD:** reference to current commit.
- objects: versioned files, trees, commits, tags.
- refs: references to objects (branches, tags)

# Using Git: The .git repository

#### Create repository in current folder:

```
$ cd toy-project
$ git init
Initialized empty Git repository (...)
```
### Creates a .git subdirectory:

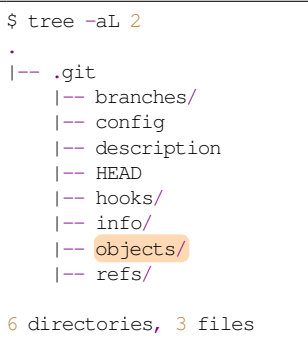

## Repository:

- config: personal config, remotes, . . . .
- **HEAD:** reference to current commit.
- objects: versioned files, trees, commits, tags.
- refs: references to objects (branches, tags)

Thomas Gläßle, Kyrre Sjobak [MAD-X on GitHub](#page-0-0) MAD-X meeting 8 / 38

# Using Git: The .git repository

#### Create repository in current folder:

```
$ cd toy-project
$ git init
Initialized empty Git repository (...)
```
### Creates a .git subdirectory:

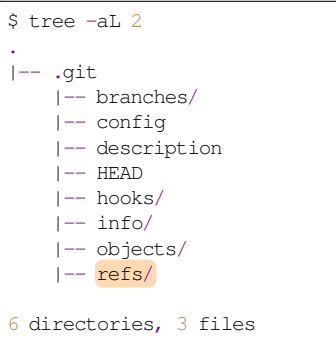

## Repository:

- config: personal config, remotes, . . . .
- **HEAD**: reference to current commit.
- objects: versioned files, trees, commits, tags.
- **refs:** references to objects (branches, tags)

Thomas Gläßle, Kyrre Sjobak [MAD-X on GitHub](#page-0-0) MAD-X meeting 8 / 38

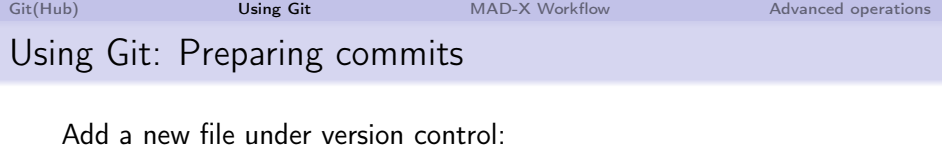

\$ **echo** Foo > foo.txt \$ git add foo.txt \$ git commit -m "Add incredibly useful file"

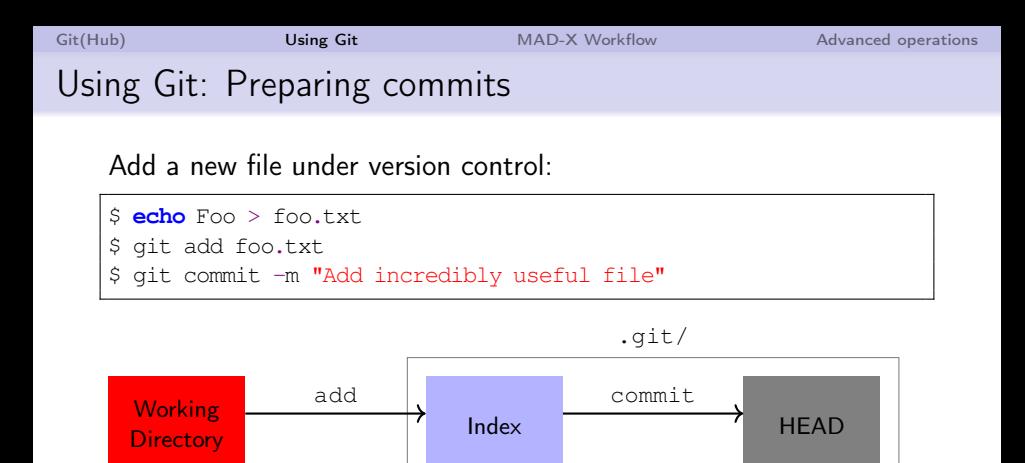

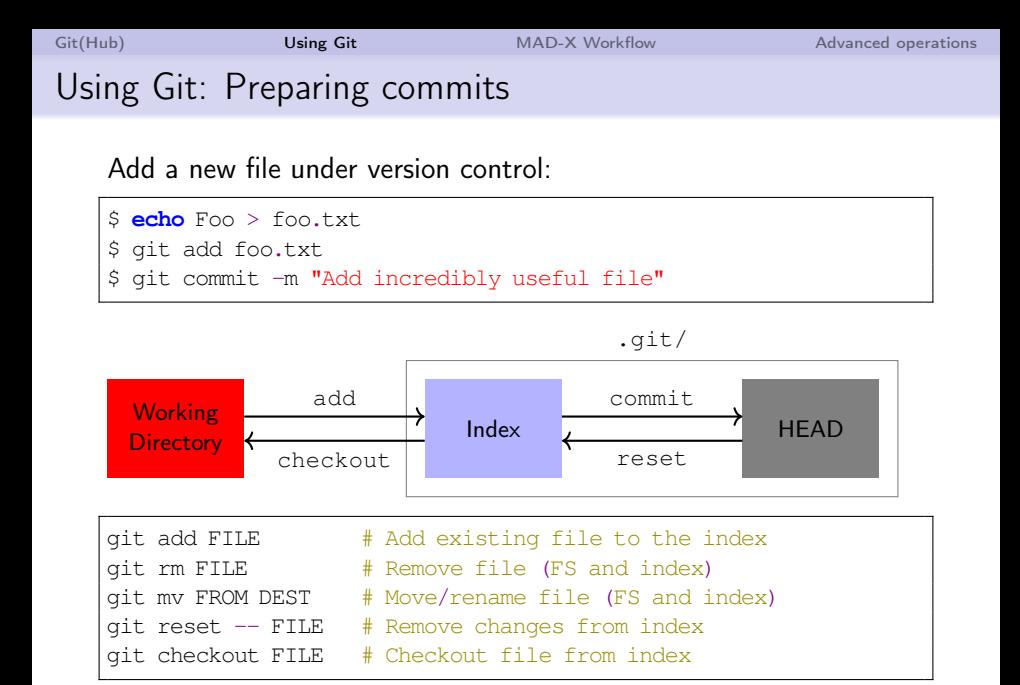

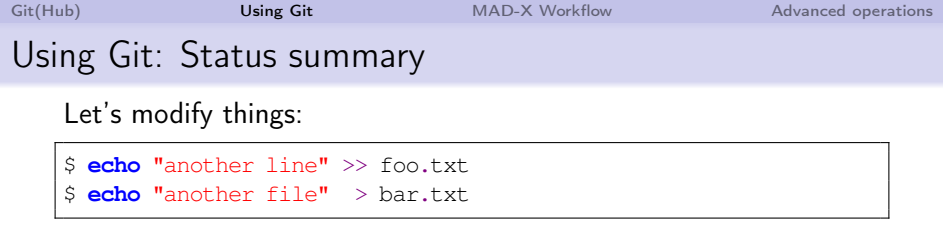

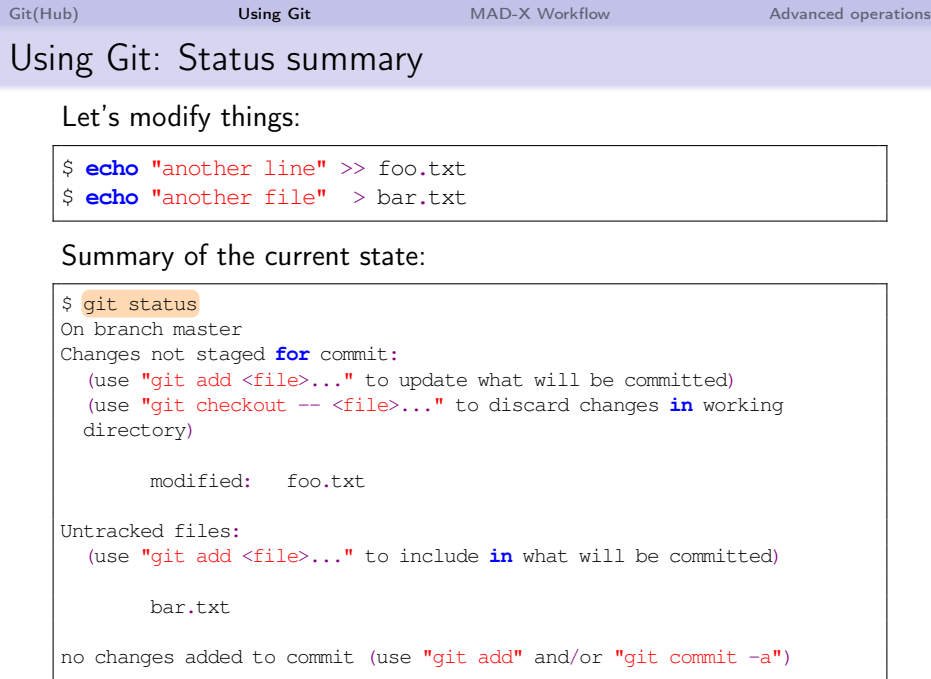

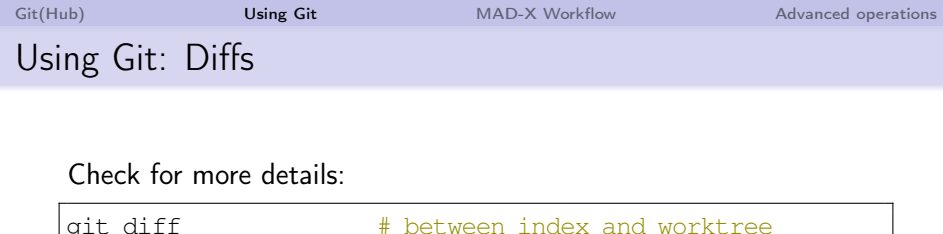

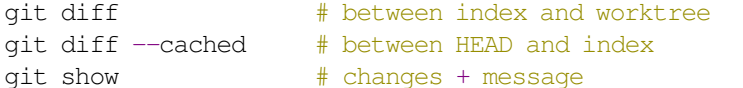

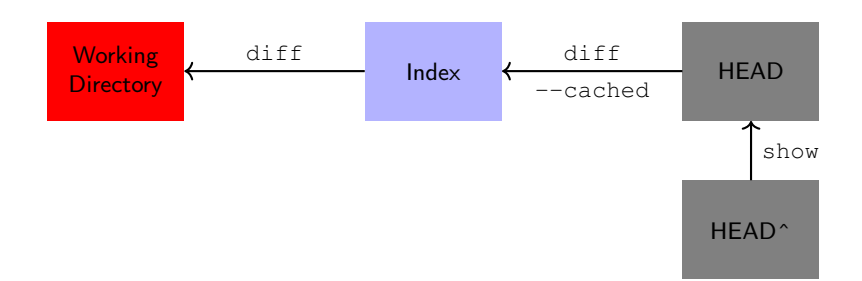

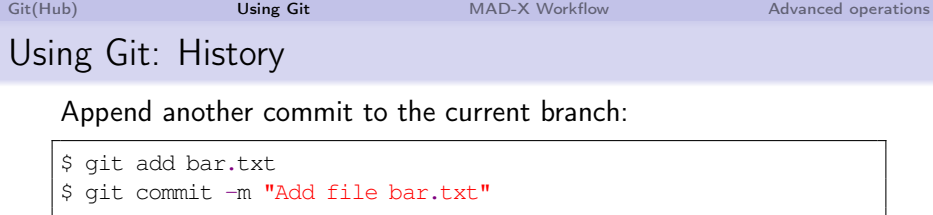

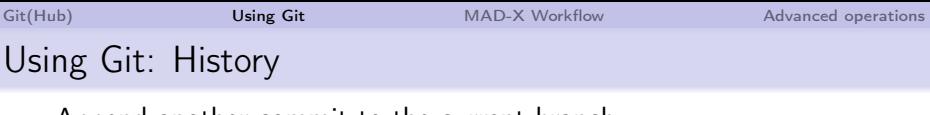

Append another commit to the current branch:

```
$ git add bar.txt
$ git commit -m "Add file bar.txt"
```
#### We now have 2 commits:

```
$ git log
 (HEAD \rightarrow master)Commit: a77020c2c725e1b651667f6ceeee85885f6aa49a
Author: Thomas Glaessle <t_glaessle@gmx.de>
Date: Wed Jun 21 15:12:19 2017 +0200 (7 seconds ago)
Subject: Add file bar.txt
Commit: 917359f863e30c843760c539db94b4f6c50ed639
Author: Thomas Glaessle <t_glaessle@gmx.de>
Date: Wed Jun 21 15:04:05 2017 +0200 (8 minutes ago)
Subject: Add incredibly useful file
```
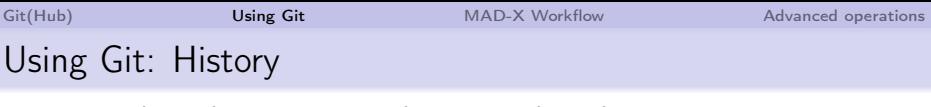

Append another commit to the current branch:

```
$ git add bar.txt
$ git commit -m "Add file bar.txt"
```
#### We now have 2 commits:

```
$ git log
 (HEAD \rightarrow master)Commit: a77020c2c725e1b651667f6ceeee85885f6aa49a
Author: Thomas Glaessle <t_glaessle@gmx.de>
Date: Wed Jun 21 15:12:19 2017 +0200 (7 seconds ago)
Subject: Add file bar.txt
Commit: 917359f863e30c843760c539db94b4f6c50ed639
Author: Thomas Glaessle <t qlaessle@gmx.de>
Date: Wed Jun 21 15:04:05 2017 +0200 (8 minutes ago)
Subject: Add incredibly useful file
```
[Git\(Hub\)](#page-2-0) [Using Git](#page-9-0) [MAD-X Workflow](#page-44-0) [Advanced operations](#page-52-0) Using Git: History Append another commit to the current branch: \$ git add bar.txt \$ git commit -m "Add file bar.txt" We now have 2 commits: \$ git log  $(HEAD \rightarrow master)$ Commit: a77020c2c725e1b651667f6ceeee85885f6aa49a Author: Thomas Glaessle <t\_glaessle@gmx.de> Date: Wed Jun 21 15:12:19 2017 +0200 (7 seconds ago) Subject: Add file bar.txt Commit: 917359f863e30c843760c539db94b4f6c50ed639 Author: Thomas Glaessle <t\_glaessle@gmx.de> Date: Wed Jun 21 15:04:05 2017 +0200 (8 minutes ago)

Subject: Add incredibly useful file

Objects are identified by SHA1 hash  $\rightarrow$  immutable

[Git\(Hub\)](#page-2-0) **[Using Git](#page-9-0)** [MAD-X Workflow](#page-44-0) [Advanced operations](#page-52-0) Using Git: Revisions

Most VCS, history is stored as file based changes:

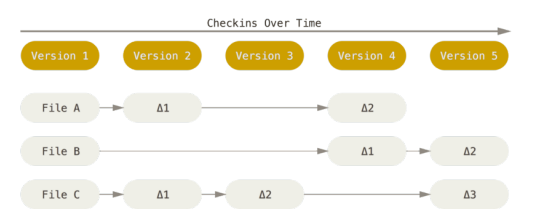

#### Git commits are snapshots:

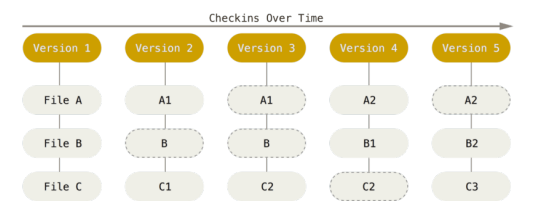

image source: <https://git-scm.com/book/en/v2/Getting-Started-Git-Basics>

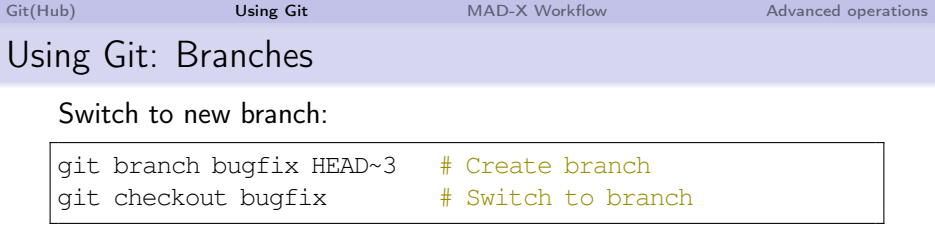

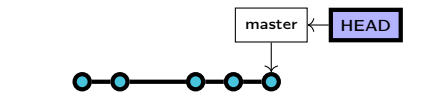

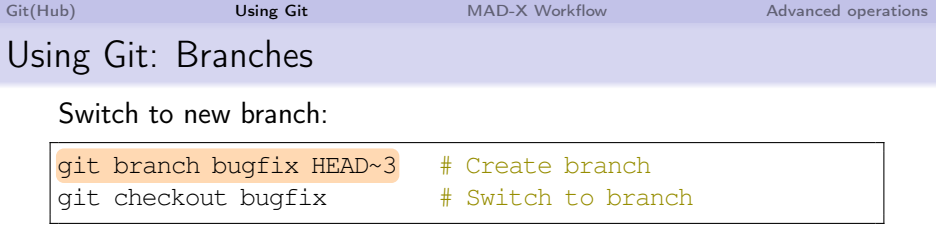

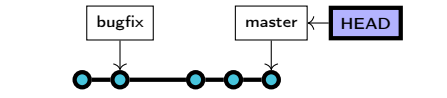

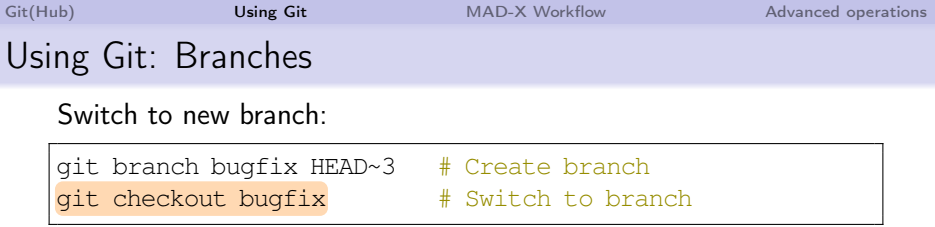

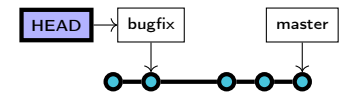

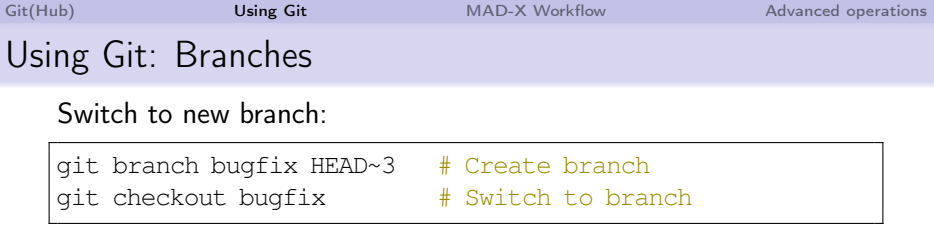

(work, work. . . )

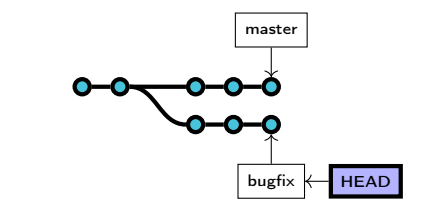

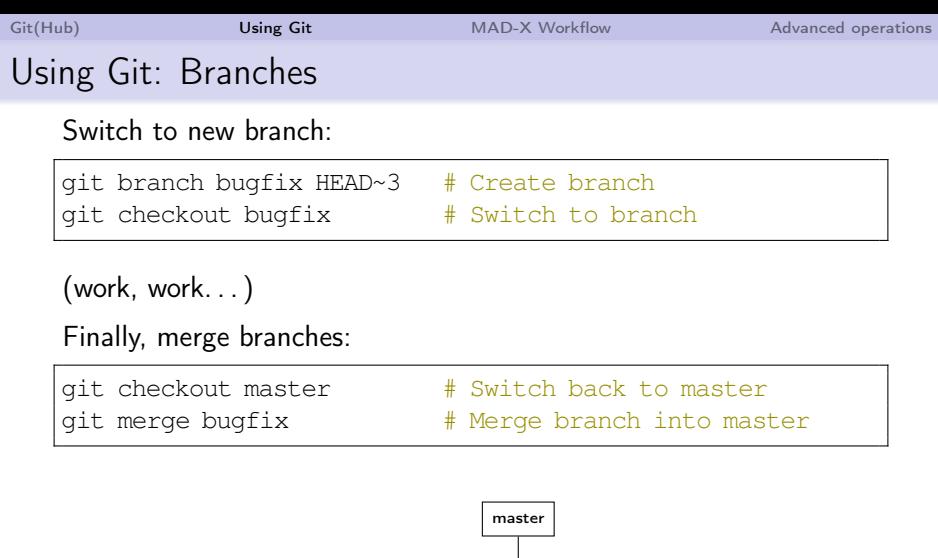

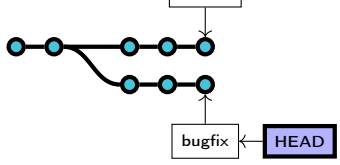

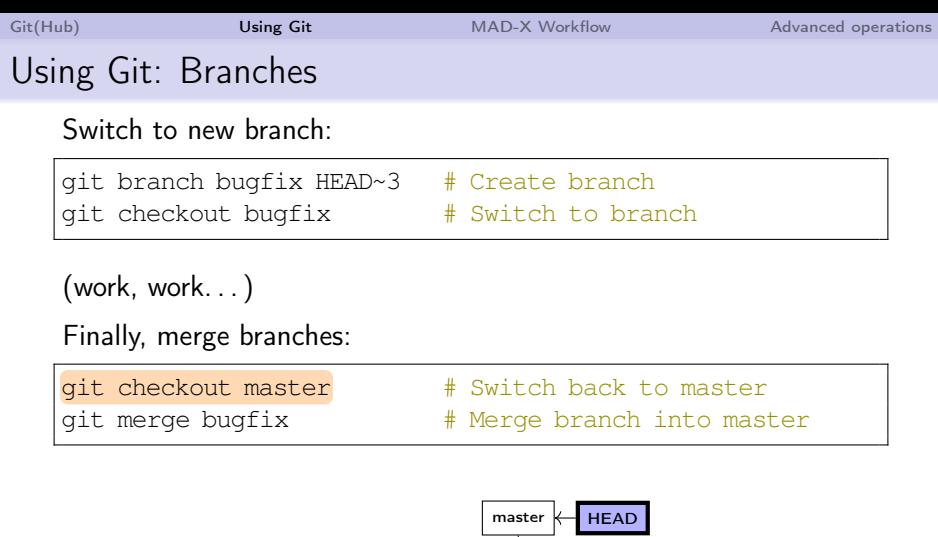

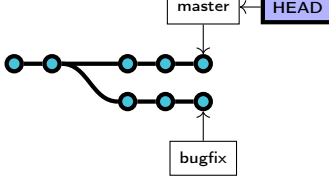

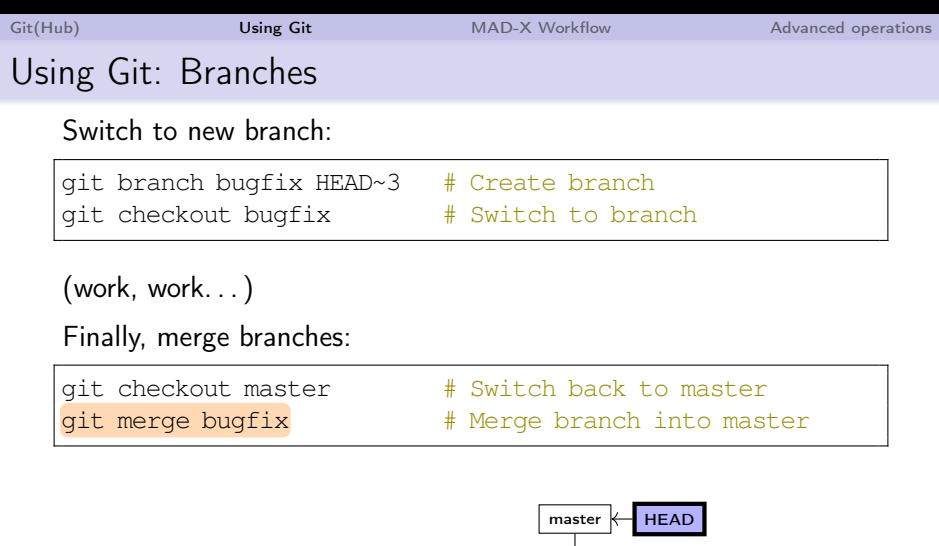

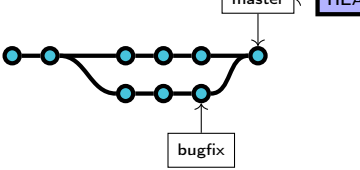

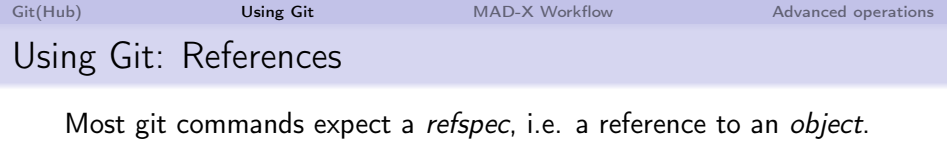

### Absolute refspecs, e.g.:

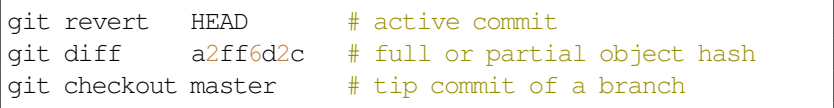

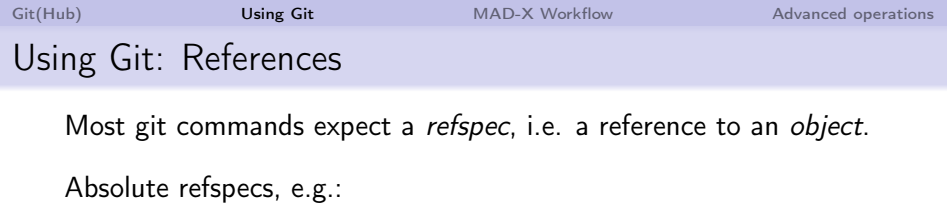

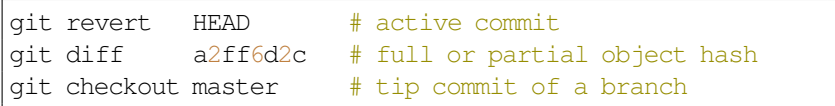

#### Most important modifiers:

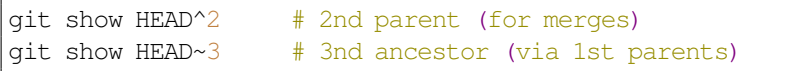

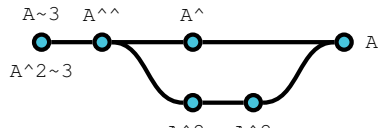

 $A^2$ <sup>~</sup>  $A^2$ 

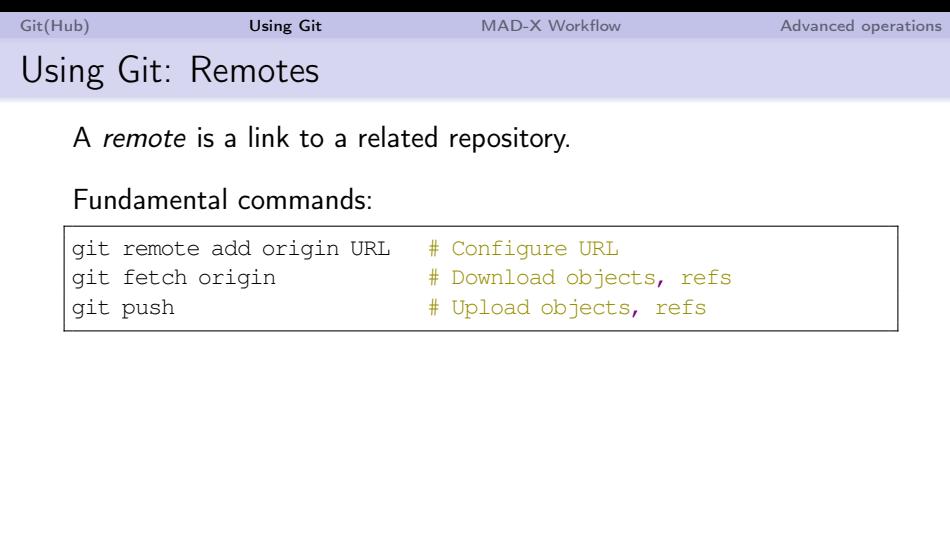

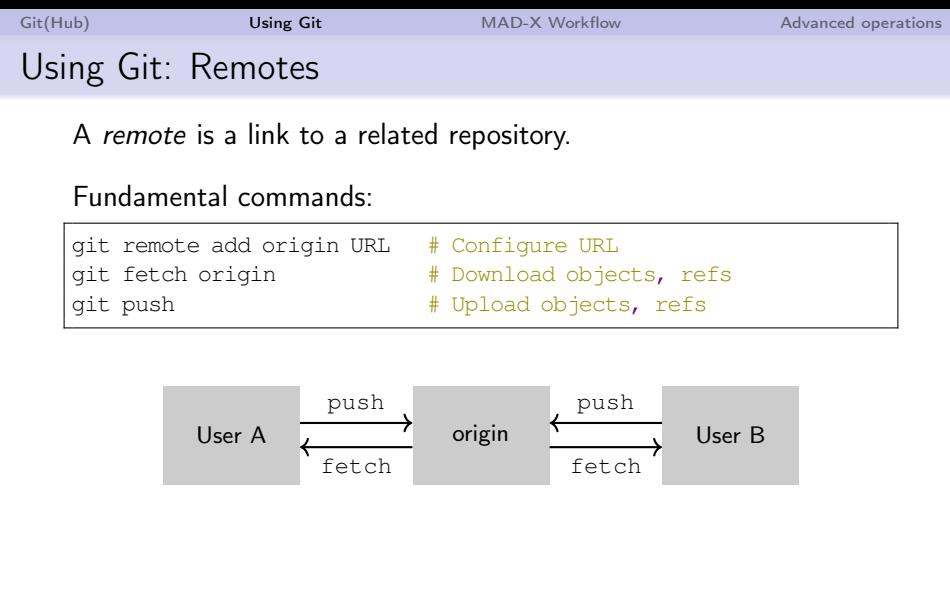

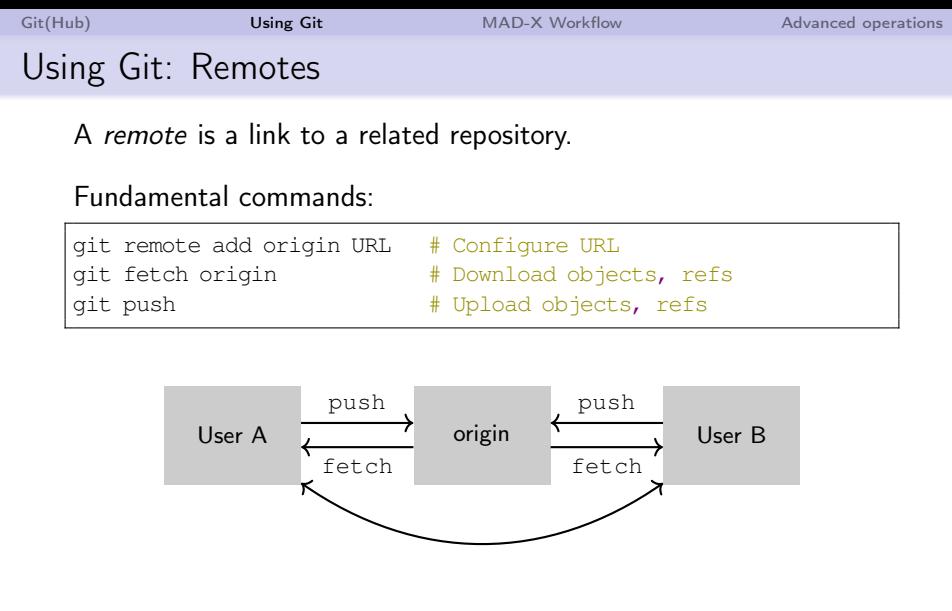

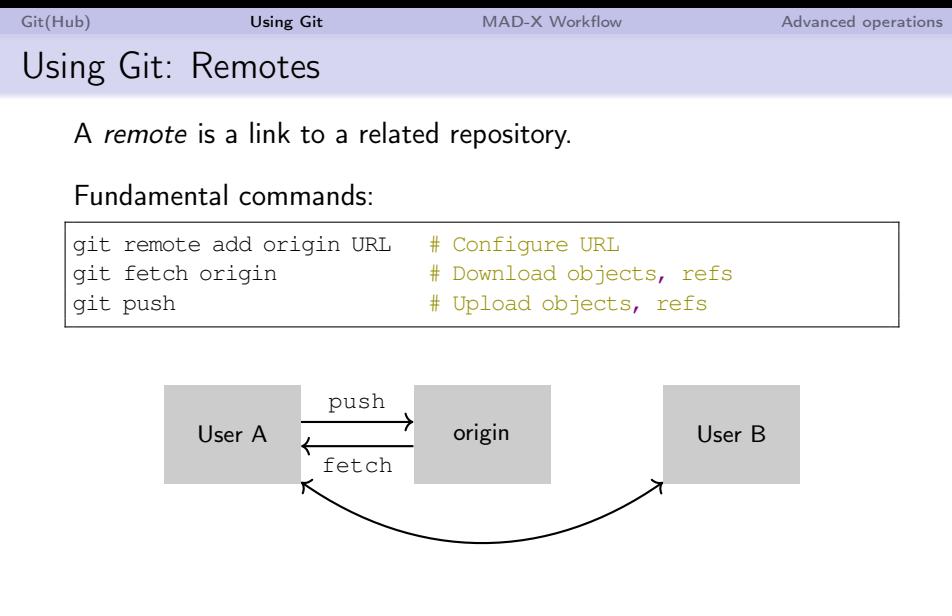

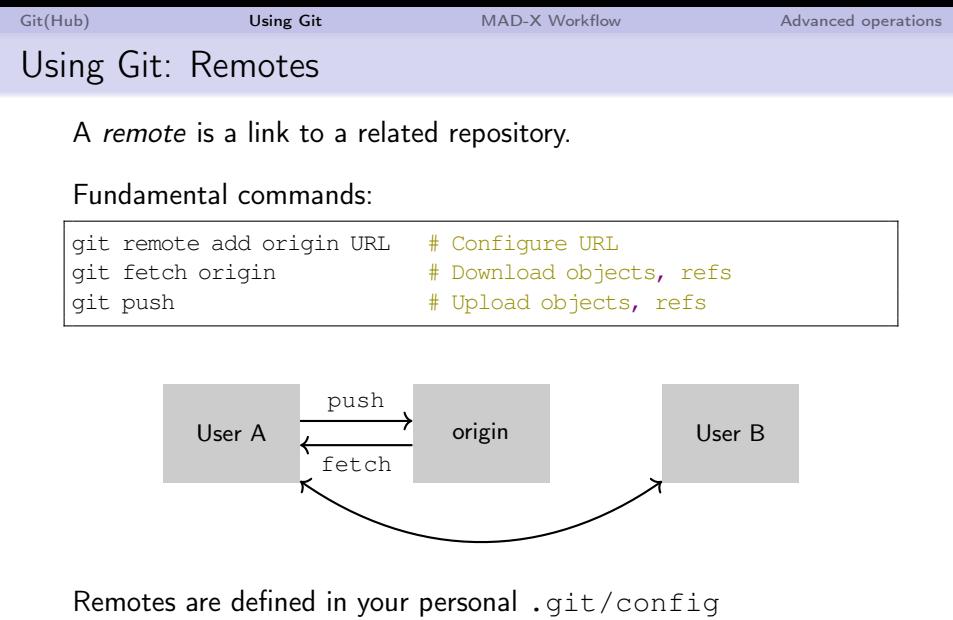

 $(\rightarrow$  not synced with collaborators.)

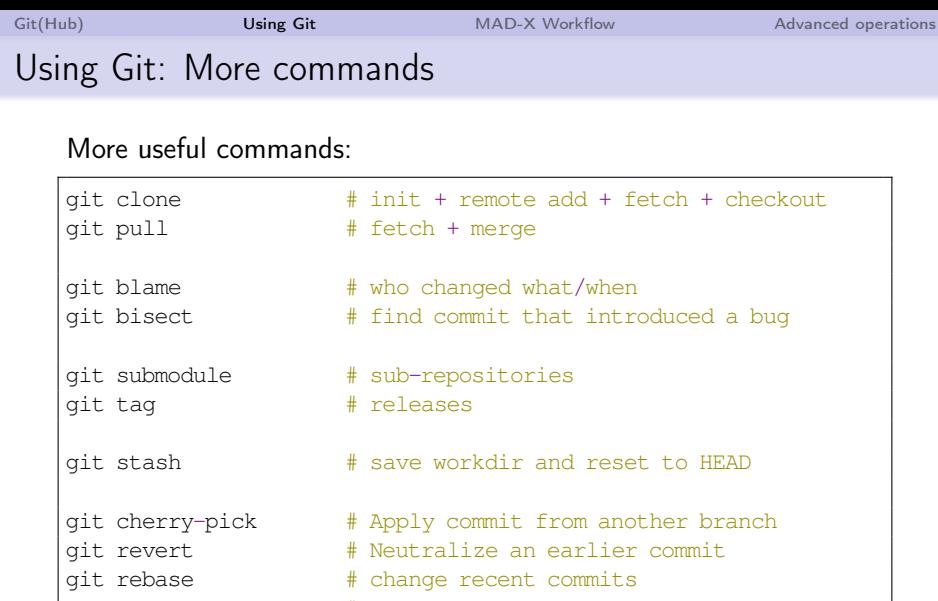

git filter-branch # automated history rewrites

and many more. . .

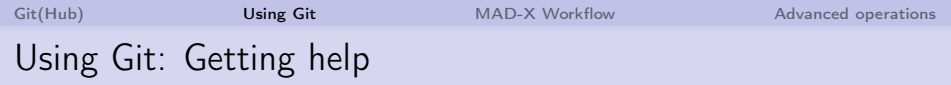

#### Commands have many useful options, find them:

git **help** TOPIC # help about a subcommand

<https://git-scm.com/documentation>

<https://github.com/MethodicalAcceleratorDesign/MAD-X/wiki/Git>

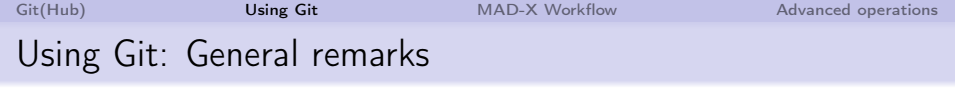

- Commit early and often!
- $\blacksquare$  Do not blindly commit  $-a$
- Use diff  $-$ -cached, diff, status before committing
- **n** Check which branch you have checked out: git branch
- Never commit large binary files!
- You can change your commits until merged to upstream
- Everything is local (and safe) until you push

<span id="page-44-0"></span>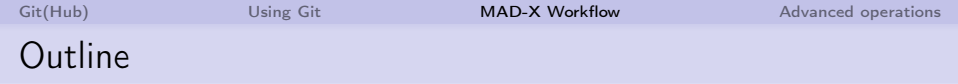

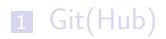

2 [Using Git](#page-9-0)

**3** [MAD-X Workflow](#page-44-0)

4 [Advanced operations](#page-52-0)

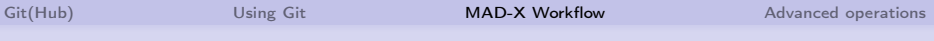

### MAD-X Workflow: upstream

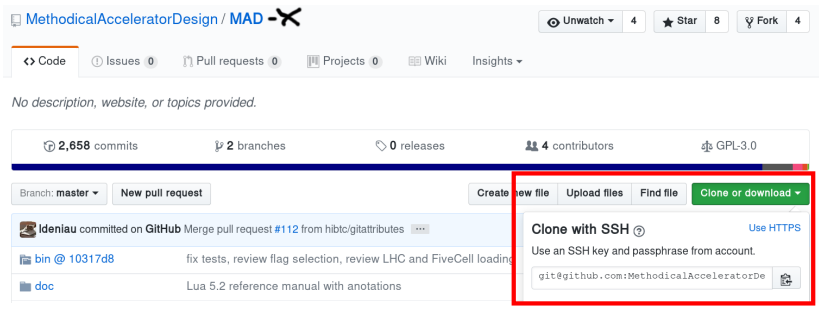

git clone https://github.com/MethodicalAcceleratorDesign/MAD-X git clone git@github.com:MethodicalAcceleratorDesign/MAD-X

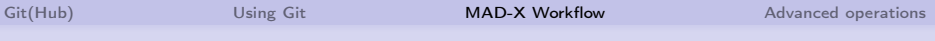

### MAD-X Workflow: upstream

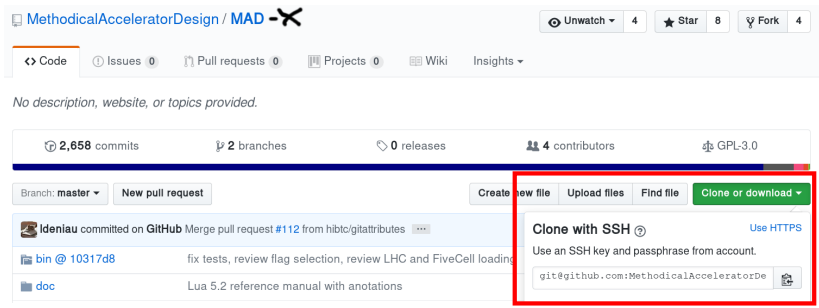

git clone https://github.com/MethodicalAcceleratorDesign/MAD-X git clone git@github.com:MethodicalAcceleratorDesign/MAD-X

#### Before running git on lxPlus:

scl **enable** rh-git29 bash

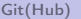

# MAD-X Workflow: Overview

- **1 Fork the official repo** to your own github username.
- 2 Create a branch for your feature/bugfix
- **3** Work on your branch until the feature is tested and ready for inclusion.
- 4 Push your changes to your github fork
- **5** Create a pull-request for inclusion in the official MAD-X repository.

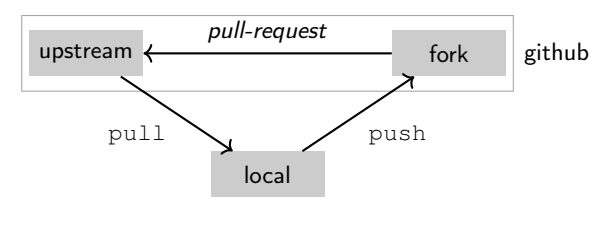

No-one commits directly to upstream!

# MAD-X Workflow: Setup your repository

- Fork the MAD-X repository to your github username
- Setup an SSH key
- Clone to your local workstation

git clone git@github.com/USERNAME/MAD-X

### Add the upstream:

git remote add upstream \ git@github.com/MethodicalAcceleratorDesign/MAD-X git fetch upstream

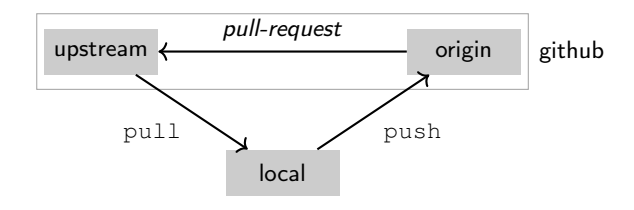

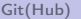

## MAD-X Workflow: Start a feature branch

Create new feature branch:

git checkout -b fix-all-segfaults upstream/master git push -u origin fix-all-segfaults

## MAD-X Workflow: Start a feature branch

Create new feature branch:

git checkout -b fix-all-segfaults upstream/master git push -u origin fix-all-segfaults

```
(work on branch. . . )
```
Commit and push to your fork:

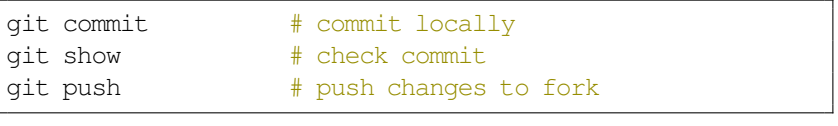

 $(repeat...)$ 

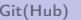

# MAD-X Workflow: Merging your changes

When your branch is ready for inclusion:

- **1** Create pull request on the github website
- 2 Wait for code review or invitation to coffee meeting
- **3** Implement requested fixes
- 4 Update your master (optional):

git checkout master

git pull upstream master

git push origin master

### **5** Delete your branch:

git branch -d fix-all-segfaults # locally git push origin :fix-all-segfaults # on fork

<span id="page-52-0"></span>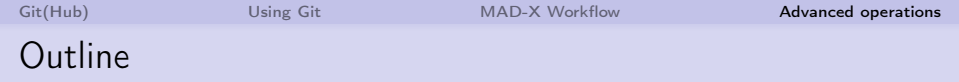

1 [Git\(Hub\)](#page-2-0)

2 [Using Git](#page-9-0)

**3** [MAD-X Workflow](#page-44-0)

4 [Advanced operations](#page-52-0)

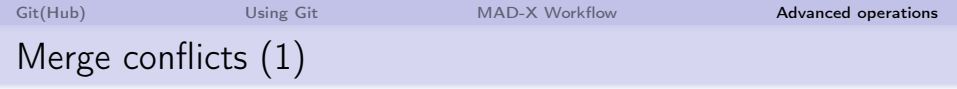

Merging two branches that changed the same or adjacent lines is a conflict and requires manual intervention.

When submitting a pull-request that has a merge conflict, you will be asked to merge and resolve it manually:

git pull upstream/master

topic base master

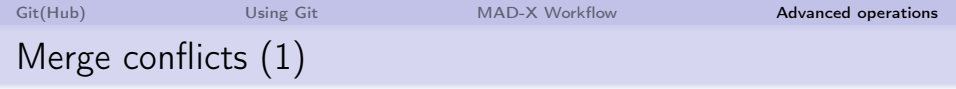

Merging two branches that changed the same or adjacent lines is a conflict and requires manual intervention.

When submitting a pull-request that has a merge conflict, you will be asked to merge and resolve it manually:

git pull upstream/master

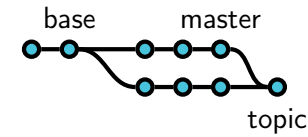

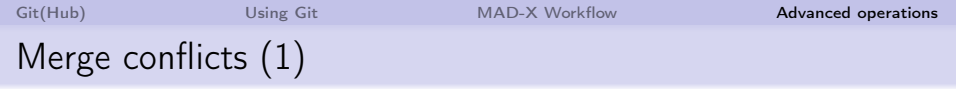

Merging two branches that changed the same or adjacent lines is a conflict and requires manual intervention.

When submitting a pull-request that has a merge conflict, you will be asked to merge and resolve it manually:

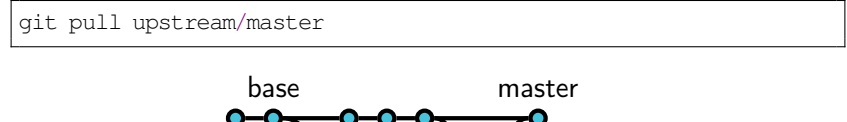

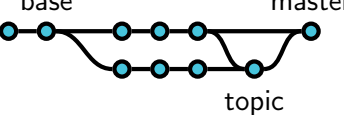

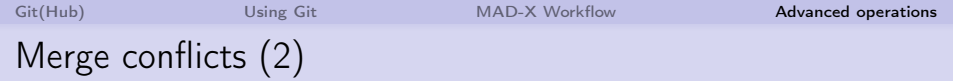

#### Example: Merging master into branch JavierBB

\$ git merge master Auto-merging SixTrack/sixtrack.s CONFLICT (content): Merge conflict **in** SixTrack/sixtrack.s Auto-merging SixTrack/compareSVN Automatic merge failed; fix conflicts and **then** commit the result.

### Can't deal with this today? You can postpone:

 $q$ it merge  $-d$ bort  $\#$  go back to pre-merge-attempt

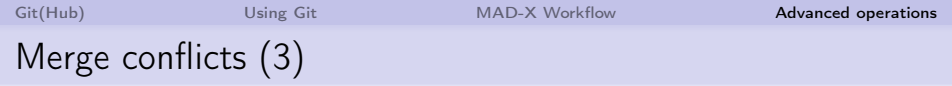

```
$ git status
# On branch JavierBB
# You have unmerged paths.
# (fix conflicts and run "git commit")
#
# Changes to be committed:
#
# ...
#
# Unmerged paths:
# (use "git add <file>..." to mark resolution)
#
# both modified: sixtrack.s
#
```
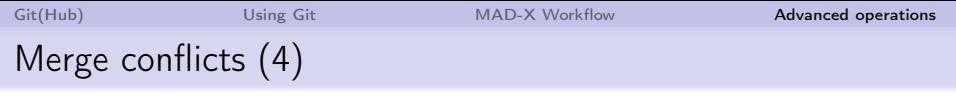

#### Look for blocks like:

<<<<<<< HEAD How it looks like **in** the new branch =======

How it looks like **in** master >>>>>>> master

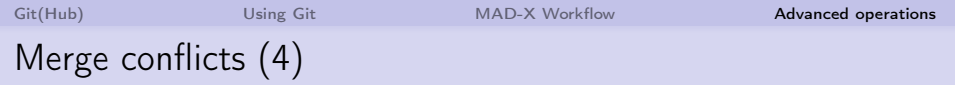

Look for blocks like:

<<<<<<< HEAD How it looks like **in** the new branch ======= How it looks like **in** master

>>>>>>> master

Remove the blocks, leave only the valid version, test, then commit:

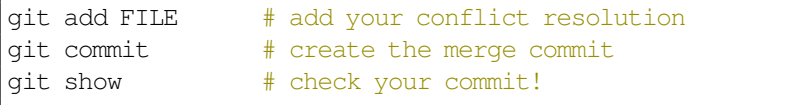

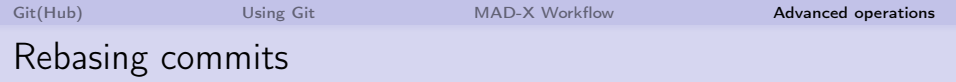

Before merging upstream, edit your branch with git rebase:

- change order of commits
- $\blacksquare$  insert/drop/modify commits
- squash multiple commits together
- reattach branch to another base commit

Basic usage:

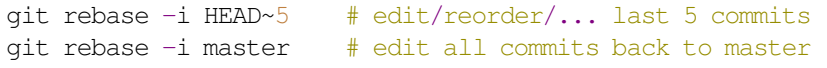

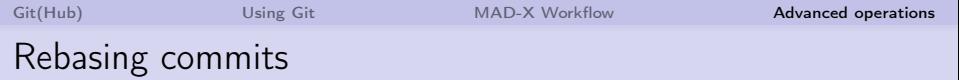

Reattach branch to another base commit:

git rebase -i --onto master base topic

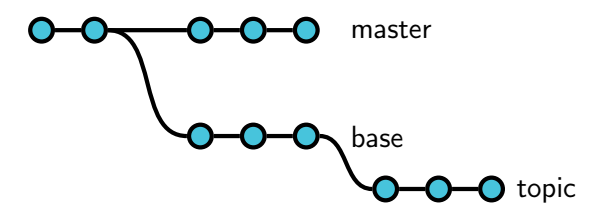

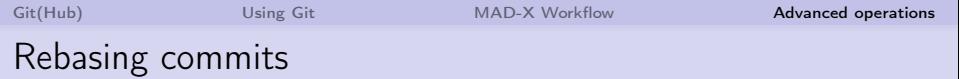

Reattach branch to another base commit:

git rebase -i --onto master base topic

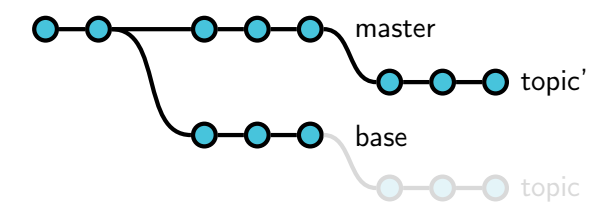

## Rebasing commits

This can also be used as an often cleaner alternative for merging (but can also be more difficult in case of conflicts):

Merge:

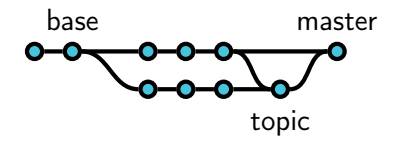

### Rebase:

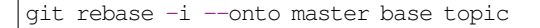

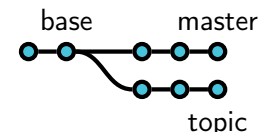

## Rebasing commits

This can also be used as an often cleaner alternative for merging (but can also be more difficult in case of conflicts):

Merge:

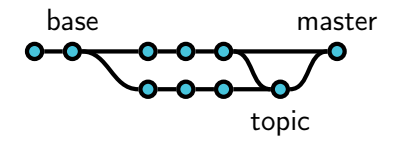

### Rebase:

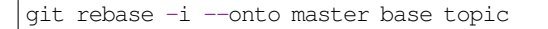

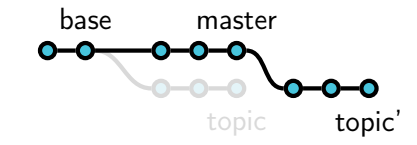

## Rebasing commits

This can also be used as an often cleaner alternative for merging (but can also be more difficult in case of conflicts):

Merge:

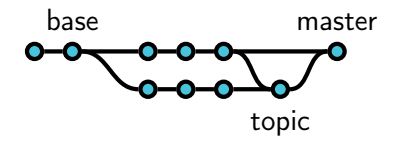

### Rebase:

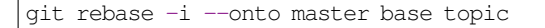

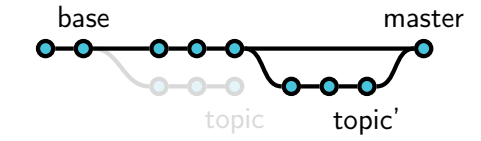

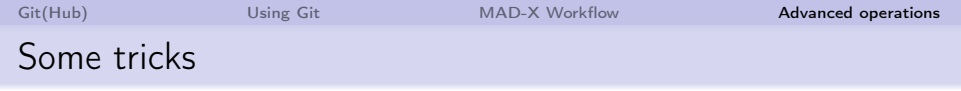

- Abort commit: Leave commit message empty
- Use specific editor:

git config --global core.editor "emacs -nw"

■ Use a GUI to explore repo:

git gui

Fix a bad commit message or fixup changeset (if you haven't pushed yet):

git commit --amend

# Summary and conclusions

- **Moving MAD-X from SVN and to git**
- Simplify contributions and parallel development
- Git(Hub) is a great tool for your own projects as well!

# Appendix: Objects glossary

### Contents of the .git/ folder:

#### **Repository**

Objects, References, Hooks, . . .

#### Blob

Contents of a file, opaque to git.

#### **Object**

Blob, Tree, Commit, Tag. An object is identified by the SHA-1 hash of its payload and therefore immutable!

#### Tree

Listing of filenames and file modes in one directory (flat).

#### Commit

Snapshot of the work tree, plus metadata: message, date, author, parents.

#### Tag

Static reference to a commit (plus signature, comment), signifies specific version/release.

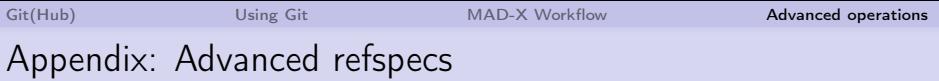

You can specify commits by date, e.g.:

```
git show master^{yesterday}
qit show master^{1 year 2 months ago}
```
Or search for commit message:

git show :/"fix nasty" git show master^"{/fix nasty bug}"

and more. . . , see:

git **help** gitrevisions

or online at: <https://git-scm.com/docs/gitrevisions>

<span id="page-70-0"></span>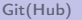

### Appendix: Migration process

- Convert SVN repository using subgit
	- **Link SVN usernames to real names**
	- **Branches and tags recognized**
	- Add revision numbers to commit messages
- Cut the fat (340MiB  $\rightarrow$  106MiB download):
	- Removed some .pdf files
	- **Extracted** . gz files in history ( $\rightarrow$  packfiles!)
	- Moved examples/ to a submodule
	- **Aggressively compress objects**
- **Migrate issues from Trac to github** 
	- Replace revision numbers by links to commit IDs
	- Use github's REST API to create issues

For more information, contact me and see <https://coldfix.eu>